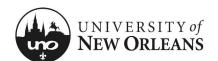

# Certify Effort: GA & Student Worker (No Costing Changes)

This section will explain how to certify effort for a graduate assistant or student worker without allocation changes.

- 1. Navigate to Workday
- 2. The effort report for a graduate assistant or student worker is routed to the grant manager's inbox for approval
- 3. The grant manager will find and click on the appropriate **Effort Certification** report item; a new page will display

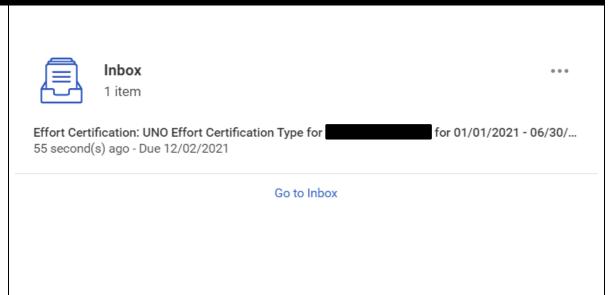

Office of Research Created: October 2021 Updated: December 2024

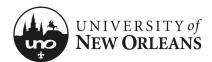

### **Review Effort Certification**

#### **Details** (top of screen)

- 1. Click the arrow next to **Details** to expand the section and view the effort report details
  - a. **Effort Certification for** The effort certification period
  - Total Certified Amount Estimated The total amount for the certification period
  - c. Effort Certification Status Will be In Progress
  - d. Changed Status Will be Unchanged

NOTE: See Help Text next to Details.

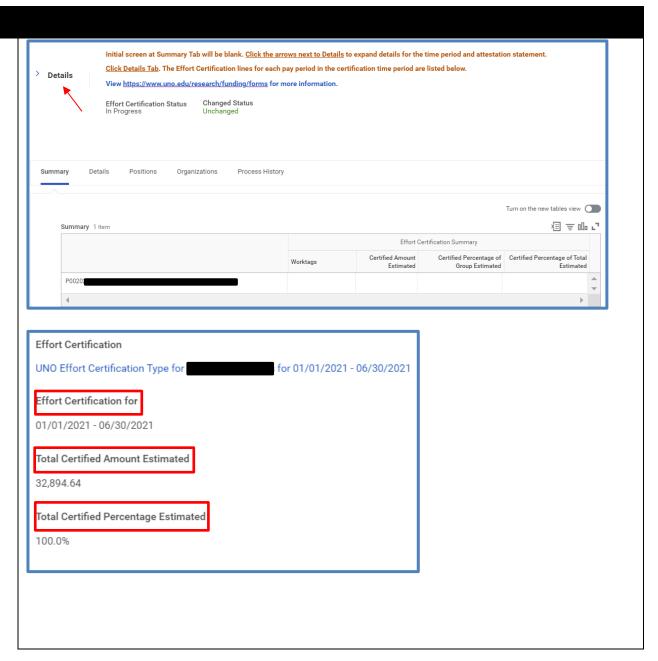

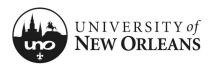

#### 

### **Review Effort Certification**

#### **Summary**

The **Summary** tab will be blank. See the next page for reviewing effort details.

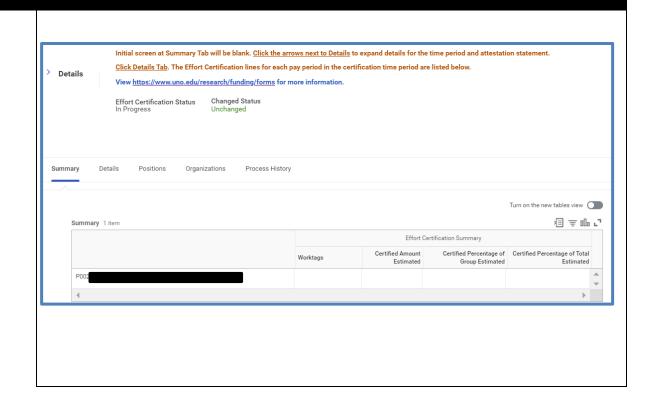

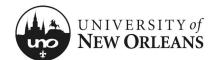

#### 

### **Details Tab**

- 1. Click on the **Details** tab and scroll down to view the table
- 2. Click each pay period to view effort period details
  - a. Grant (column)
  - b. Worktags (group of columns)
    - i. Payroll (column)
    - ii. Costing (column)
  - c. Original Amount (column)
  - d. Original Percent (column)
  - e. Change Reason (column)
  - f. Certified Amount Estimated (column)
  - g. Certified Percentage of Period Estimated (column)

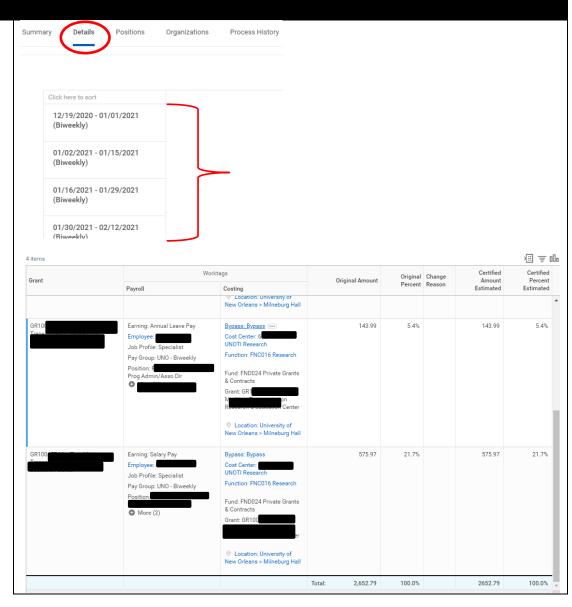

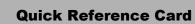

# **Effort Cert: GA & Student Worker (No Change)**

# Positions Tab

UNIVERSITY of NEW ORLEANS

This tab displays the position number and title for the employee.

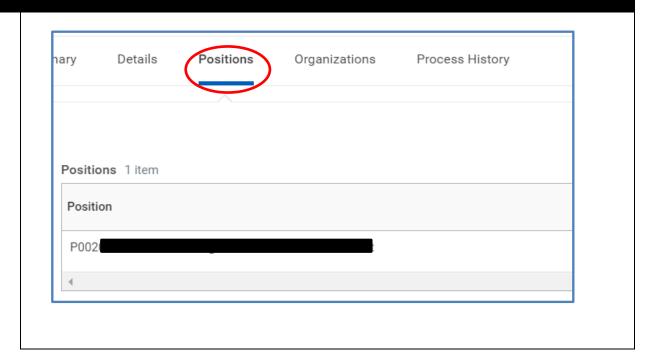

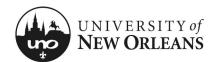

## **Organizations & Process History Tabs**

#### **Organizations** (tab)

This tab will display the employee's cost center, function, and fund. These are Worktags used for payroll and costing allocations.

#### **Process History** (tab)

This will display the historical processes the report has been through, status, and comments.

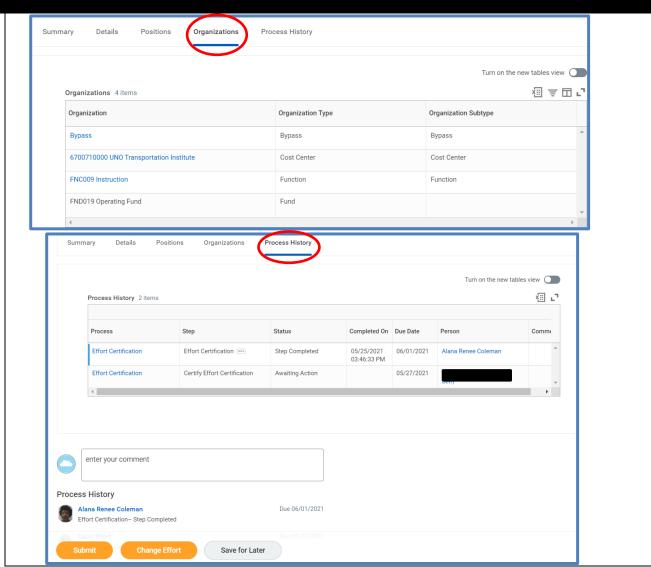

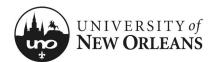

#### 

### **Certifying Effort Certification**

# If effort on the Details tab is appropriate and no changes need to be made:

- Changed Status Should be Unchanged
- Click arrow next to details Details at the top of screen to expand selection and read the 2 CFR Part 200 attestation statement certifying salary has been charged according to actual effort
- 3. Click the Submit button

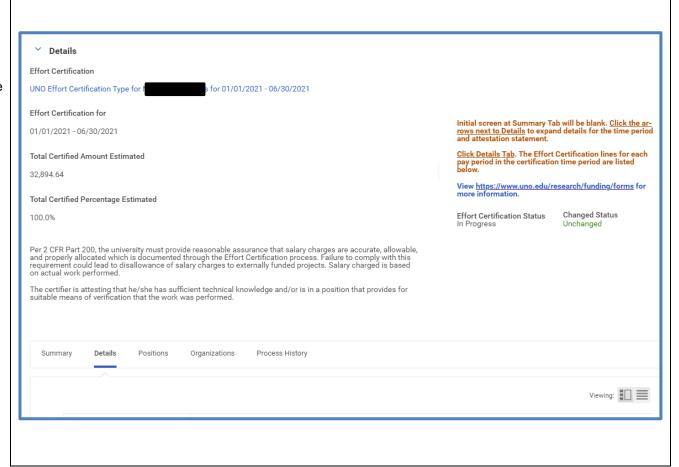

Office of Research
Page 7 of 9

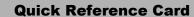

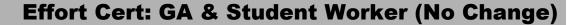

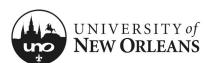

### **Post Submission**

Once submitted, you will receive a pop-up box displaying the next step in the effort certification process.

NOTE: The effort report is routed to the manager/supervisor for approval. If effort changes are needed, see QRC Effort Cert: GA and Student Worker Costing Changes.

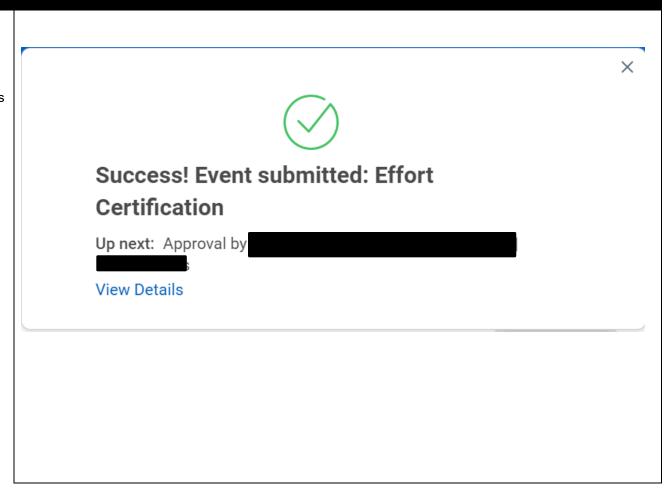

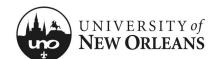

### **CHANGES/UPDATES LIST:**

| Date      | Pages Changed                               | Who made changes |
|-----------|---------------------------------------------|------------------|
| 12-5-2024 | 8 (route to manager not cost center manager | Liz Sigler       |
|           |                                             |                  |
|           |                                             |                  |
|           |                                             |                  |
|           |                                             |                  |
|           |                                             |                  |
|           |                                             |                  |
|           |                                             |                  |
|           |                                             |                  |
|           |                                             |                  |
|           |                                             |                  |
|           |                                             |                  |
|           |                                             |                  |
|           |                                             |                  |
|           |                                             |                  |

Office of Research Created: October 2021| Updated: December 2024